## Standard Operating Procedure Earning Statements

To print Earning Statements, you will need to have the Payroll Run ID ahead of time. Below is how to get the Payroll Run ID.

1. Log into the AS400 as Time Keeper (see image below)

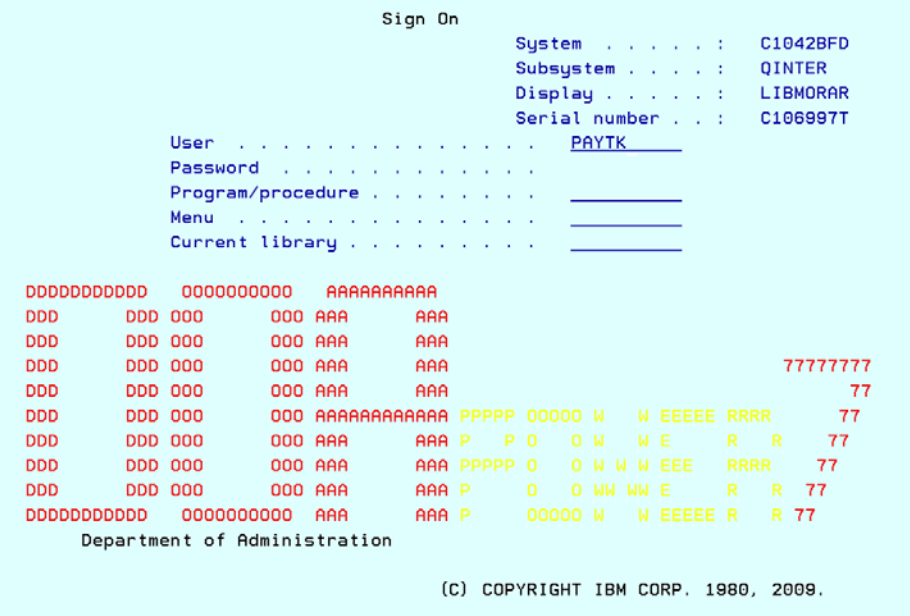

2. Choose your designated AS400 Printer (see image below)

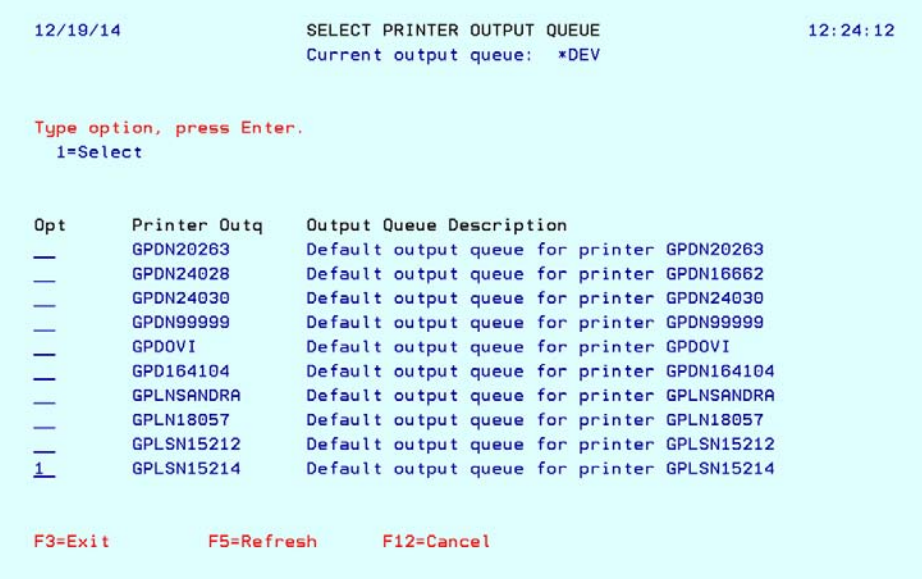

3. Select Option 2 – Access employee records and time (see image below)

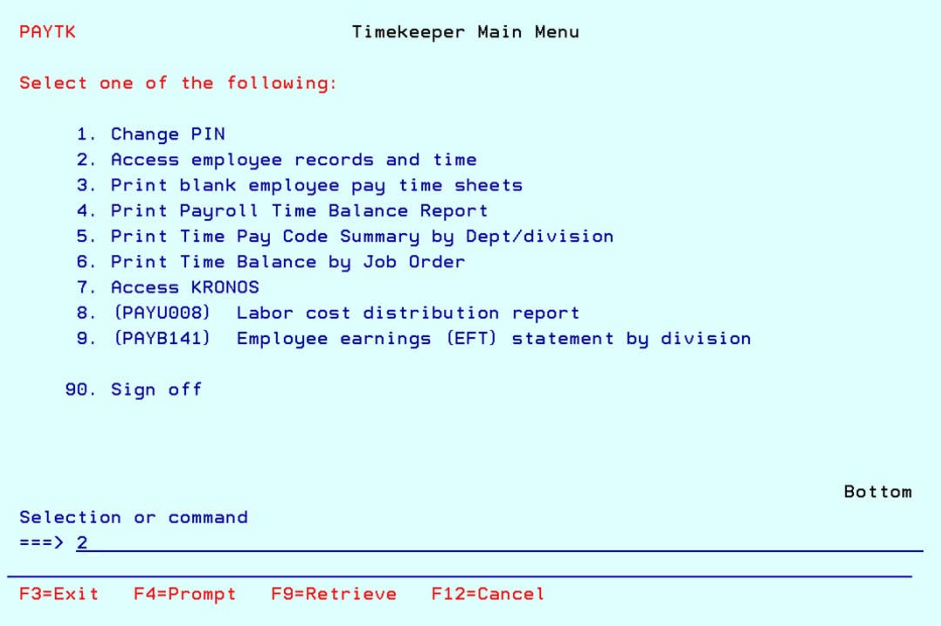

4. Enter your PIN Validation that was assigned to you from DOA (see below)

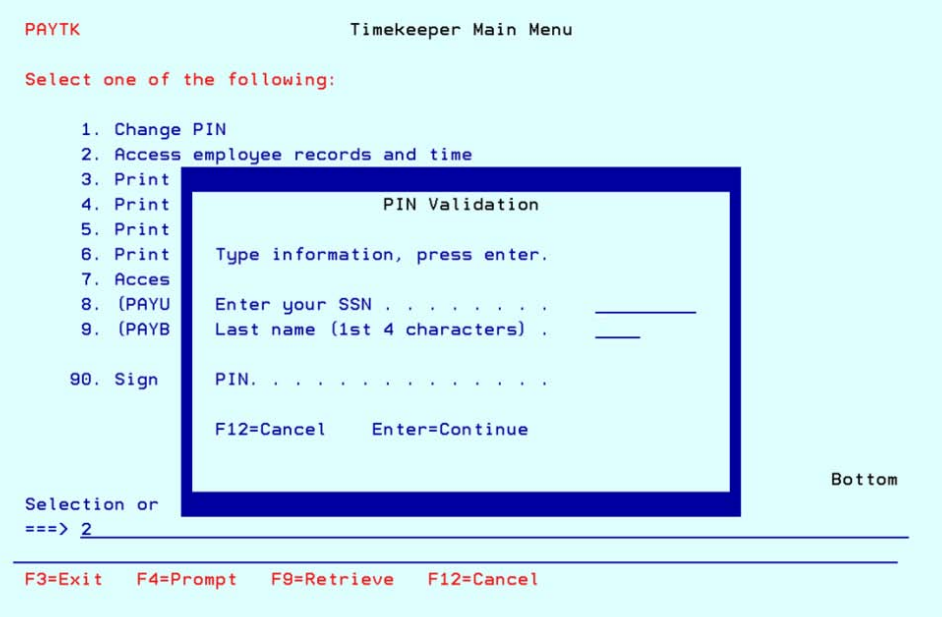

5. After entering your PIN Validation, it will take you to the "Employee Master Records" screen. (see below) Here you will enter 14 – History in the options column.

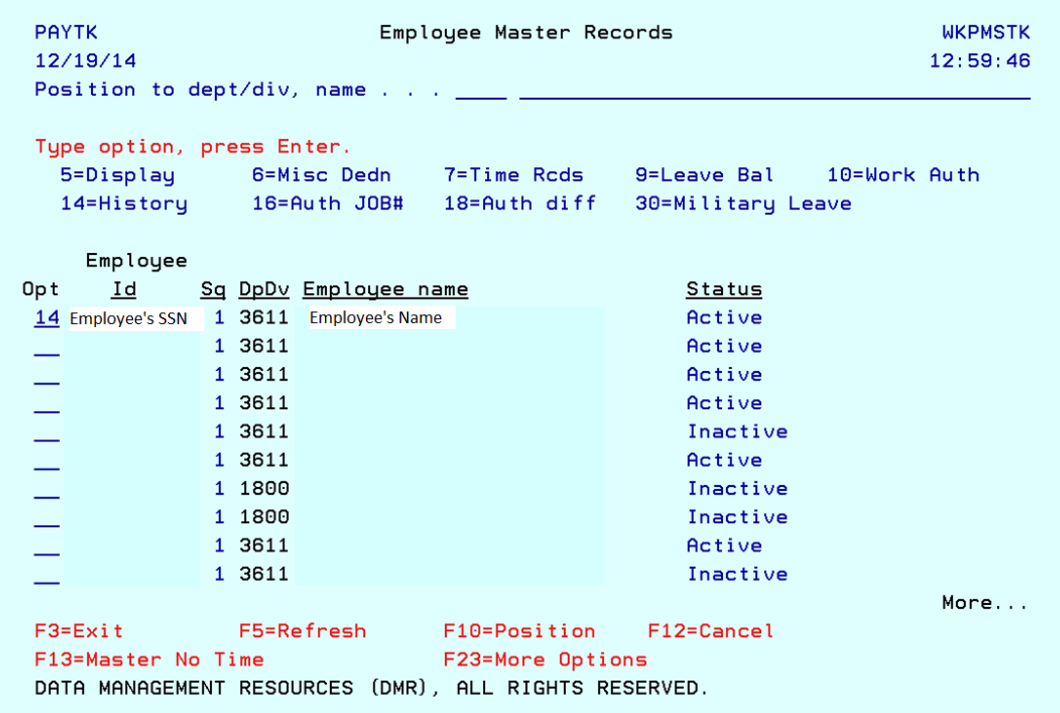

6. The Employee History Records Screen will list check dates. Example below check date is 12/19/14 but this is for pay period ending 12/13/14. Far right hand column will give you the Run ID for each pay period but by check date.

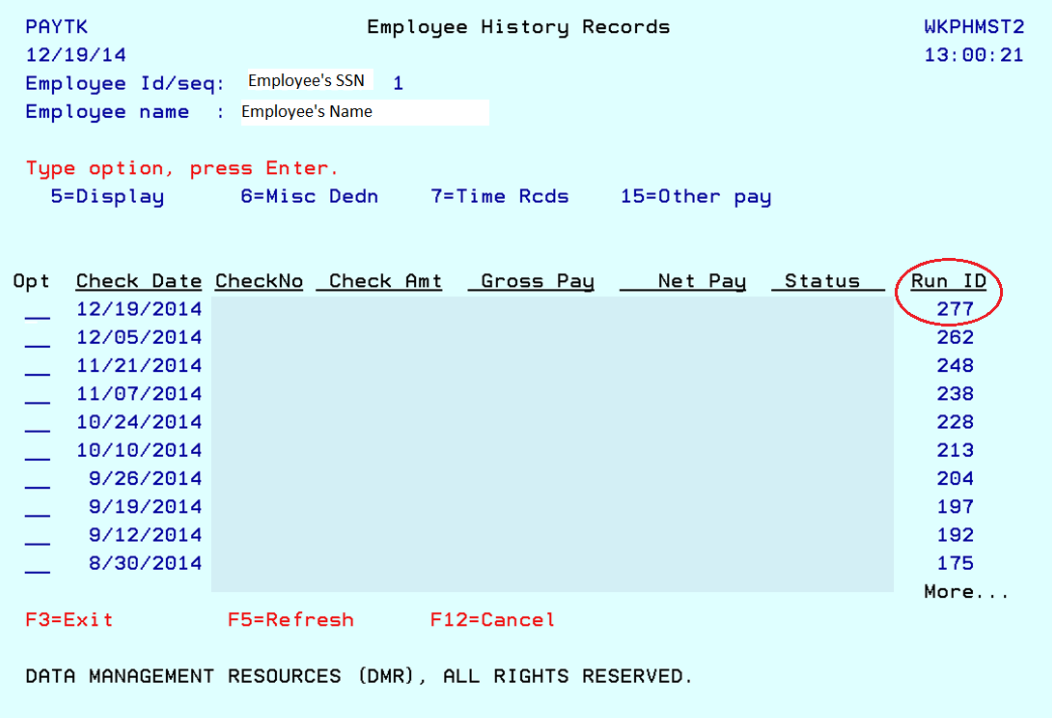

7. Once you have the Run ID for the Pay Period's Earning Statement that you are trying to print, you have to hit F12 to exit back to the Timekeeper's Main Menu where you will choose option 9 – Employee earnings (EFT) statement by division.

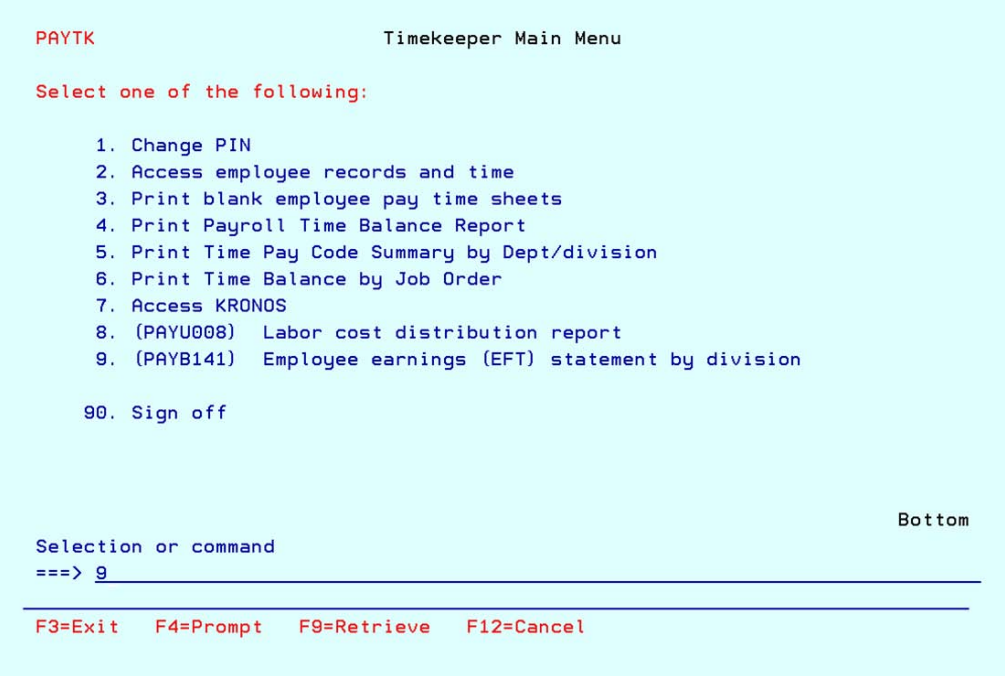

8. You will once again be required to enter your PIN Validation.

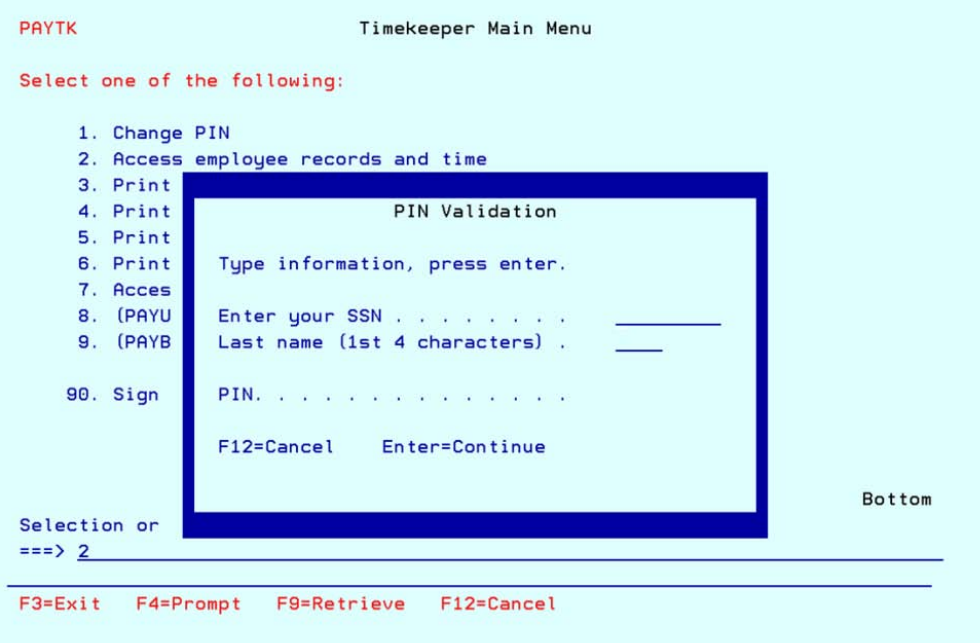

9. Once you have entered your PIN Validation, it will take you to the "Print Employee Payroll Stats" screen (see below). Here you will enter the information required and press Enter.

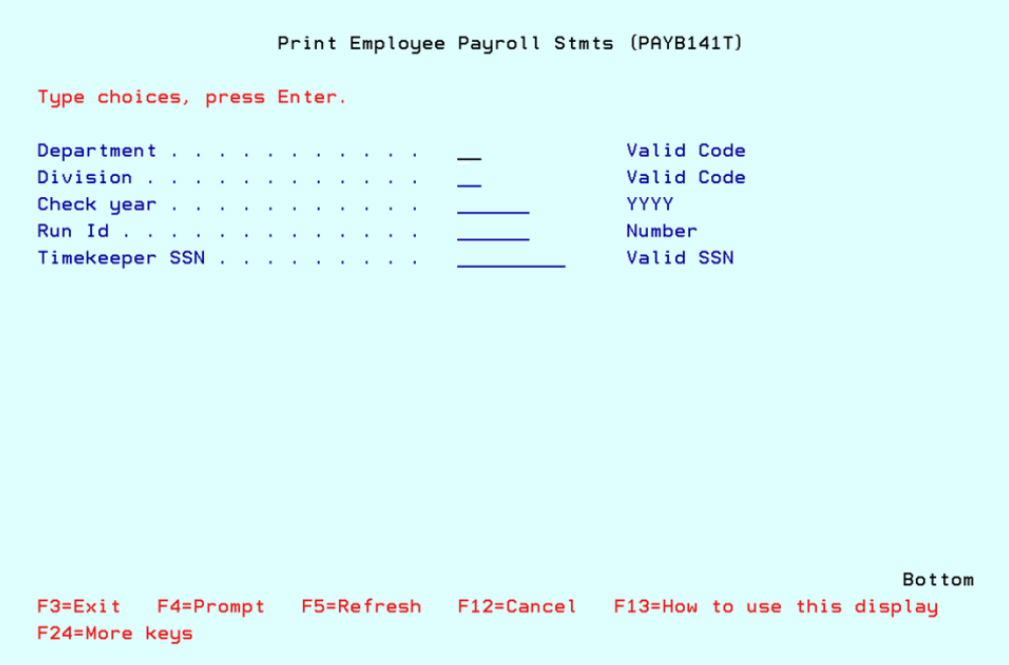

*Note: Unlike Timesheets and Time Balances, the Earning Statements will NOT print automatically to your assigned printer.*

10. Once you press enter after entering the required information, you will need to press the "ESC" button to get to the Operational Assistant Screen and enter Option 1 – Work with Printer output.

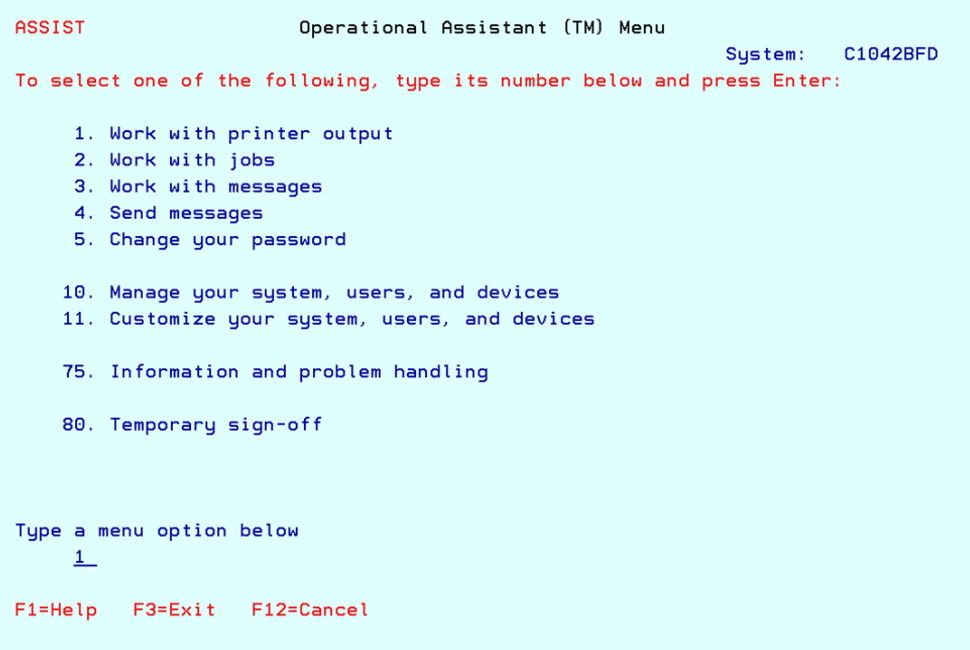

11. Once in the printer output page, scroll down to look for your assigned printer and you will need to enter option 6 to release the print job.

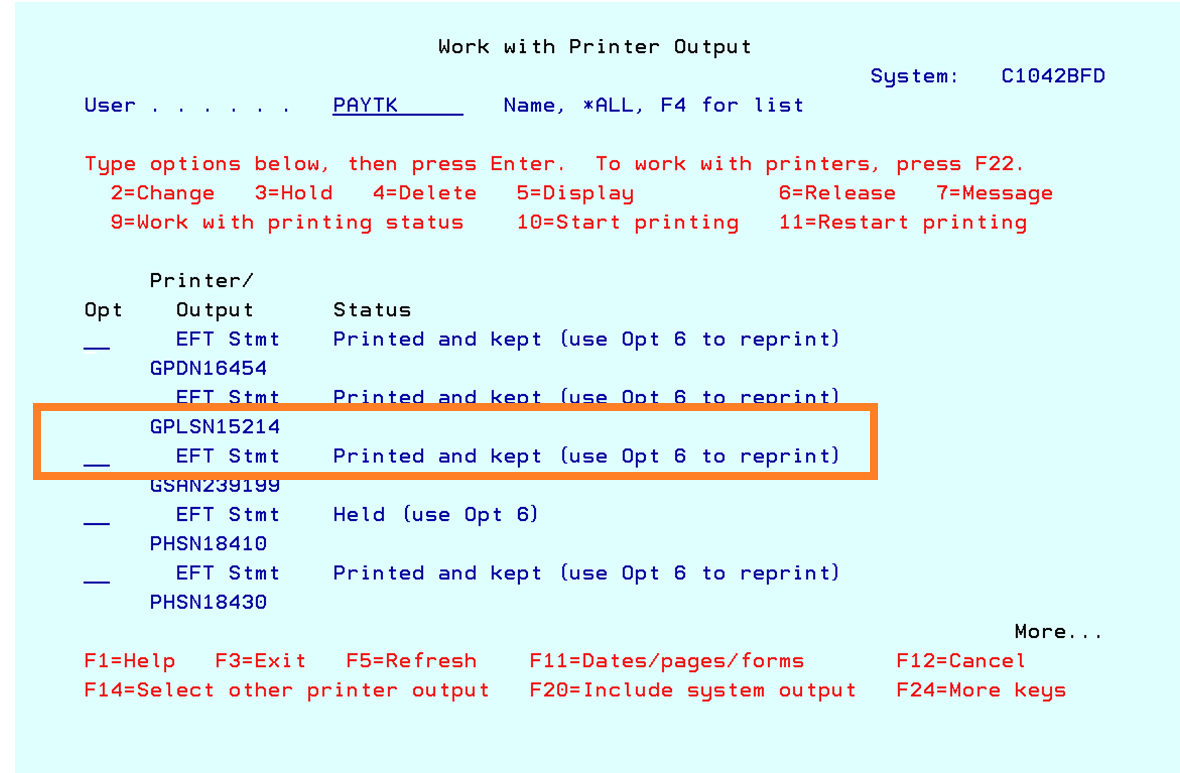

*Note: EFT Stmt will normally reflect Held (use Opt 6). Image above shows that EFT Statements have already been printed.*

Earning Statements are scanned and saved into the Admin Unit's Z drive in its respective folder and hard copy will be given to employee. There is an Earning Statements sign out sheet that employees need to sign prior to disseminating statements.